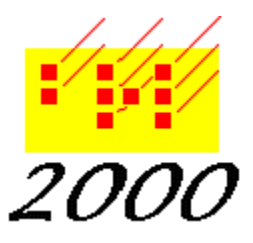

*Braille2000*, LLC

6801 Southfork Cir, Lincoln, NE 68516 Phone: (402) 423-4782, Fax: (402) 423-5154 http://www.braille2000.com

## *Braille2000 Setup Options*

The installation mechanism for Braille2000 is contained in a single executable called either Setup.Exe or BRL2000\_Setup.Exe. Setup.Exe is often found on flash drive license devices while BRL2000\_Setup.Exe is often downloaded from www.braille2000.com. Regardless of name, they are the same kind of thing.

There is only one setup mechanism that is capable of installing Braille2000 in all Windows platforms from Windows 95 through Windows 8.1, both 32-bit and 64-bit architectures. Setup.Exe is a 32-bit application and the Braille2000 application itself is also a 32-bit application. Contained within the setup archive are printer drivers (for embossing services) in both 32-bit and 64-bit forms as well as custom device drivers (in both forms) for the custom USB dongle (the so-called blue USB key). These drivers are selected automatically to match the architecture of the Windows platform where Braille2000 is being installed.

Braille2000 must be installed by an Administrator. Some of the reasons for this include access to the "Program Files" folder (restricted on latter Windows releases) and the need to install a system service module. Once Braille2000 has been installed by an administrator, "standard user" logons should be able to use it as well.

The normal operation of Setup.Exe is interactive. If you launch it with the command line switch **/s** it works non-interactively and generates an exit code as follows:

0 Success

- 3 Abort (not run by an Administrator; lockout until system Restart)
- 4 Failed to complete the installation (try it again)
- 7 Corrupted setup file
- 11 Certain resources/files were locked; restart windows and try it again
- 13 Setup Internal Error (report the problem to BRL2000, LLC)

Details of the installation process are written to setup.log, usually located at C:\Program Files\CASC\BRL2000. The setup procedure will replace the preexisting installation of Braille2000, there is no need to uninstall the application before installing a new release.

You may use the optional command line parameter "**/f**=c:\program files" (quotes needed to protect the embedded space) to specify the installation folder location (alternative locations are not recommended **and must preexist**). A subfolder called CASC will be created at the given location, and below that will be one or more additional subfolders containing the application files.

Two desktop shortcuts are also created unless the optional parameter **/d**=0 is used:

"*Braille 2000*" links to the main executable and is used to launch the application

"*My Braille*" links to the folder "My Documents\My Braille" and is a container for braille projects (folders) of documents prepared using Braille2000 (this link is created then the application is launched).

A Start Menu category called "CASC Licensed Tools" is created.